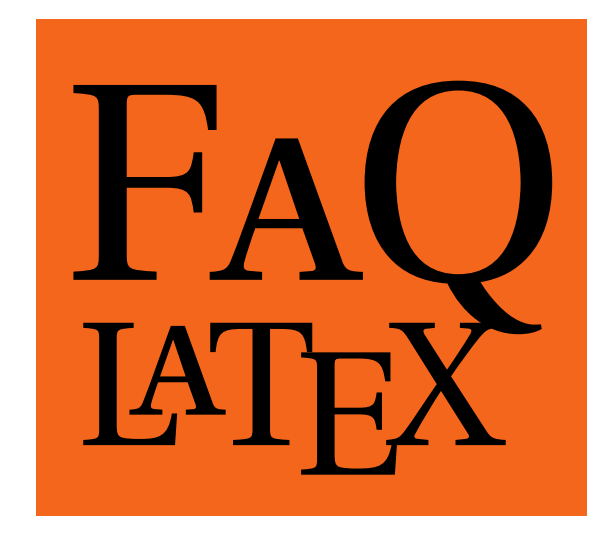

## ${\tt http://faq.} {\small \textbf{\textit{G}}} \textbf{\textit{Un}berg}.$ eu.org/  ${\color{black} \text{ = }\begin{matrix} \text{suppri} \ \text{ =}\end{matrix}}$

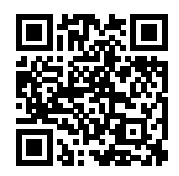

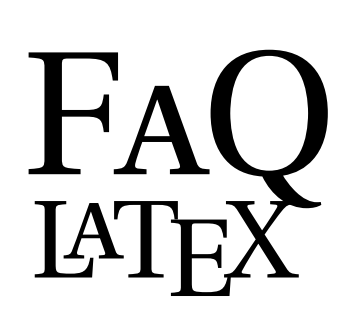

## Foire aux Questions

Cette FAQ LATEX en français est un projet collaboratif, proposé par l'association GUTenberg, qui rassemble les réponses aux questions fréquentes sur LATEX. Il est ouvert à tous, pour servir tous les besoins et s'améliorer de jour en jour.

Plusieurs FAQ existantes ont déjà été chargées sur le site web, mais les pages peuvent avoir plus de quinze ans. Corrigez-les, complétez-les, mettez-les à jour! Le but est d'aider la communauté LAT<sub>E</sub>X francophone.

Il suffit d'une adresse mail valide pour vous créer un compte, puis vous pourrez :

- corriger les fautes d'orthographe, améliorer présentation et typographie,
- tester les exemples déjà publiés, illustrer leur résultat,
- supprimer les conseils obsolètes,
- traduire les pages anglophones en français,
- fusionner les pages redondantes,
- poster vos propres questions et donner les premiers éléments de réponse,
- rédiger vos trucs et astuces.

http://faq.**GUT***enberg*.eu.org/

**Lisez, découvrez, contribuez!**

## **Contribuer à la FAQ LATEX :**

Cette FAQ est un *wiki* : il vous suffira de quelques secondes pour vous créer un compte, puis éditer les pages pour les corriger ou y ajouter vos connaissances.

Ce document présente les bases de la syntaxe utilisée pour mettre en forme le texte, pour que vous puissiez commencer dès maintenant...

Quand vous êtes sur une page, cliquez en haut à gauche sur Modifier cette page . Un éditeur s'ouvre pour vous permettre d'éditer le texte :

```
Les titres sont notés avec des signes « = » :
====== Titre de la page ======
==== Sous-titre ====
```

```
Le texte peut être mis en //italique // ou en **gras**.
```
Les URL sont automatiquement détectées, et deviennent cliquables. On peut également rendre du texte cliquable en utilisant [[...]] :

[[http://www.gutenberg.eu.org/|GUTenberg]] donnera GUTenberg

On peut aussi créer des liens :

- · vers un package du CTAN : [[ctanpkg>lipsum]]
- · vers la documentation d'un package : [[texdoc>hyperref]]
- · vers Wikipedia : [[wpfr>Typographie]]

En cas d'erreur, il est facile de revenir à une version antérieure en utilisant l'historique de chaque page.

Vous pouvez noter les choses à corriger sur les pages en écrivant FIXME, qui apparaîtra sous la forme  $\sqrt{\frac{1}{2}$ Fix Me!.

## **Pour inclure des exemples de code LATEX dans les pages de la FAQ :**

Les noms des commandes doivent être cités entre doubles apostrophes : ''\texttt{}''.

Les exemples de code à afficher doivent être mis entre les balises <code latex> et </code> :

<code latex> \documentclass[10pt,french]{article}  $\langle$ /code>

sera affiché comme :

\documentclass[10pt, french]{article}

Si vous mettez du code LATEX entre les balises <latex> et </latex>, il sera compilé et le résultat sera affiché. Par exemple :

<latex>\$\int\_{a}ˆ{b} xˆ2 dx\$</latex>

donnera (sans surprise quand on a l'habitude de LATEX) :

```
\int_a^b x^2 dx
```
Enfin, vous pouvez passer un document LATEX complet (tenant sur une page), avec son préambule, entre les balises <latexdoc> et </latexdoc>. N'oubliez pas d'utiliser \pagestyle{empty} pour supprimer le numéro de page de votre document.

Plus de détails ici :

http://faq.gutenberg.eu.org/wiki/syntaxe\_exemples\_latex

Nous contacter: faq@gutenberg.eu.org  $\boxtimes$